Winter 2022

# Intro to MATLAB Part 1/3

#### Amandine Gamble

amandinegamble@ucla.edu

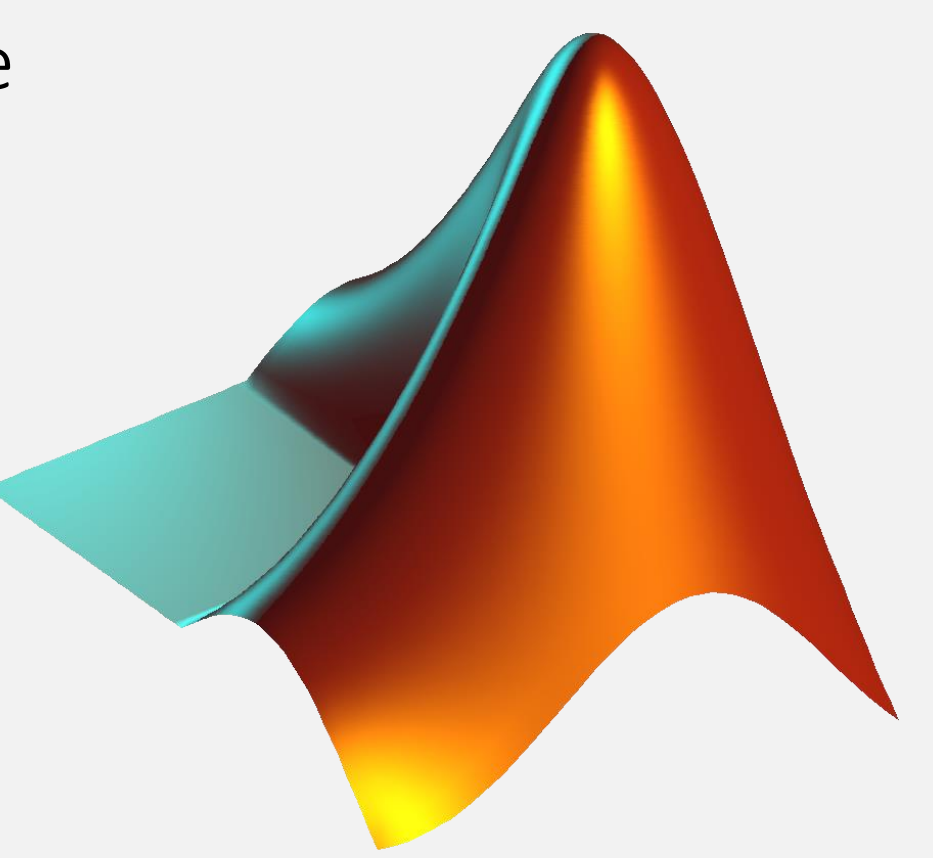

**UCLA** 

QCBio Collaboratory

#### The instructor

#### Amandine Gamble

 $\Rightarrow$  Amanda + Marilyn

Infectious disease dynamics in wildlife

Postdoc @Lloyd-Smith Lab, Ecology and Evolutionary Biology

From veterinary medicine

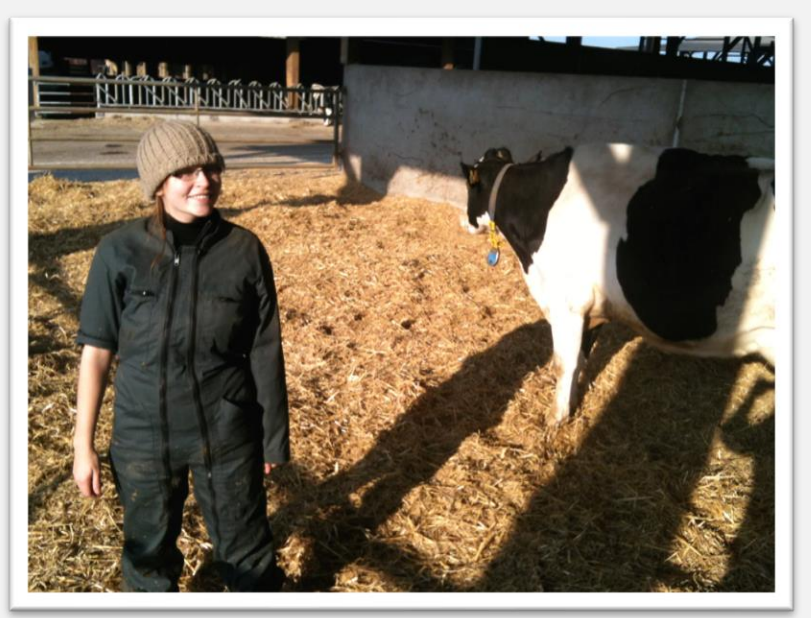

To mathematical modelling

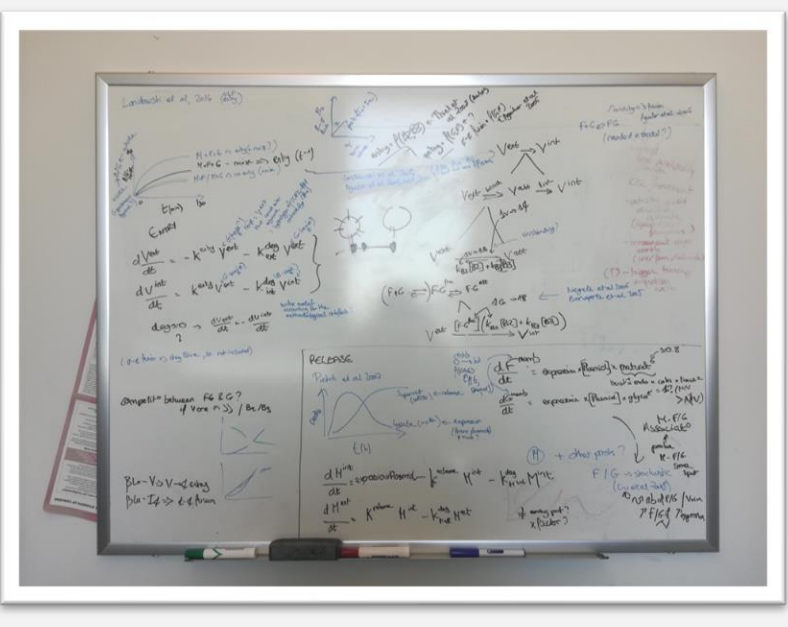

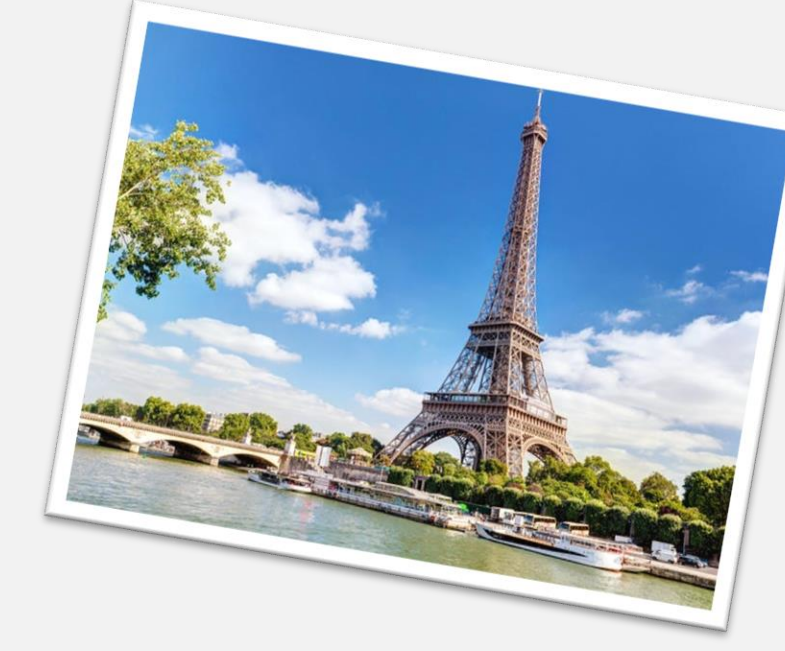

# Why MATLAB?

- High level language
- Programing language and development environment
- Built-in development tools
- Numerical manipulation
- Plotting of functions and data
- Implement algorithms
- Create models and applications
- Many built in functions

• …

• Interface with other languages

#### What about you?

#### Superspreading and the effect of individual variation on disease emergence

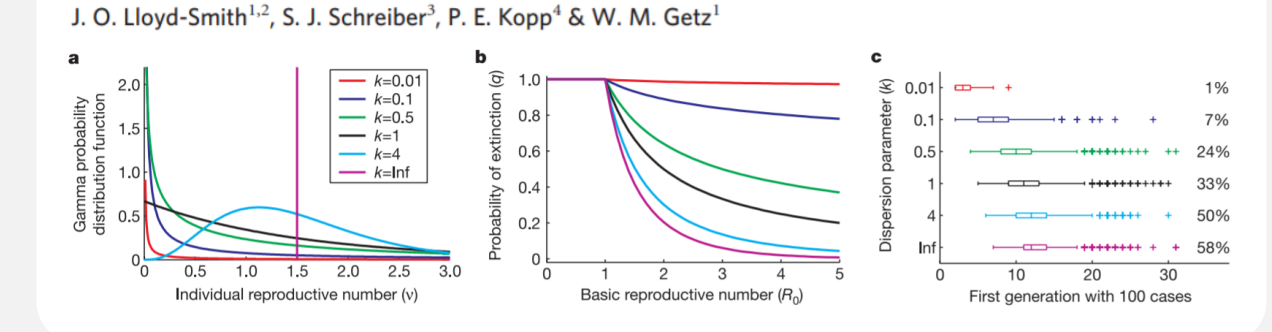

Lloyd-Smith et al. 2005. Superspreading and the effect of individual variation on disease emergence. *Nature*

#### **W10: Mathematical Modeling of Cell Signaling**

# Outline of the workshop

#### Day 1 Day 1

- Interface Interface
- Command lines and basic syntax Command lines and basic syntax
- Variables and operations Variables and operations
- Scripts
- if statements **if**statements

#### Day 2

- for and while loops
- More matrices
- Functions
- Files

#### Day 3

- Plotting
- Introduction to dynamical systems: ODEs

Disclaimer: it is the first time I teach this workshop

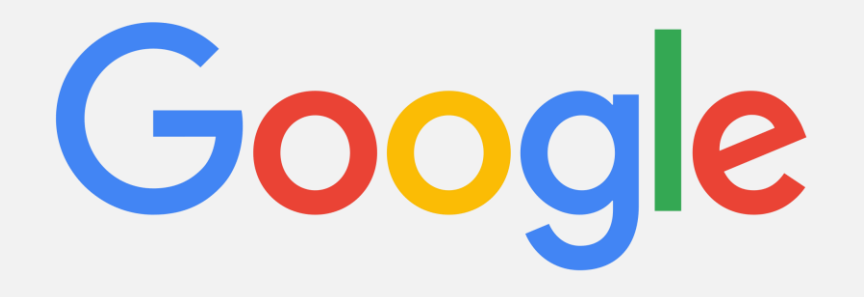

# Interface

#### MATLAB interface

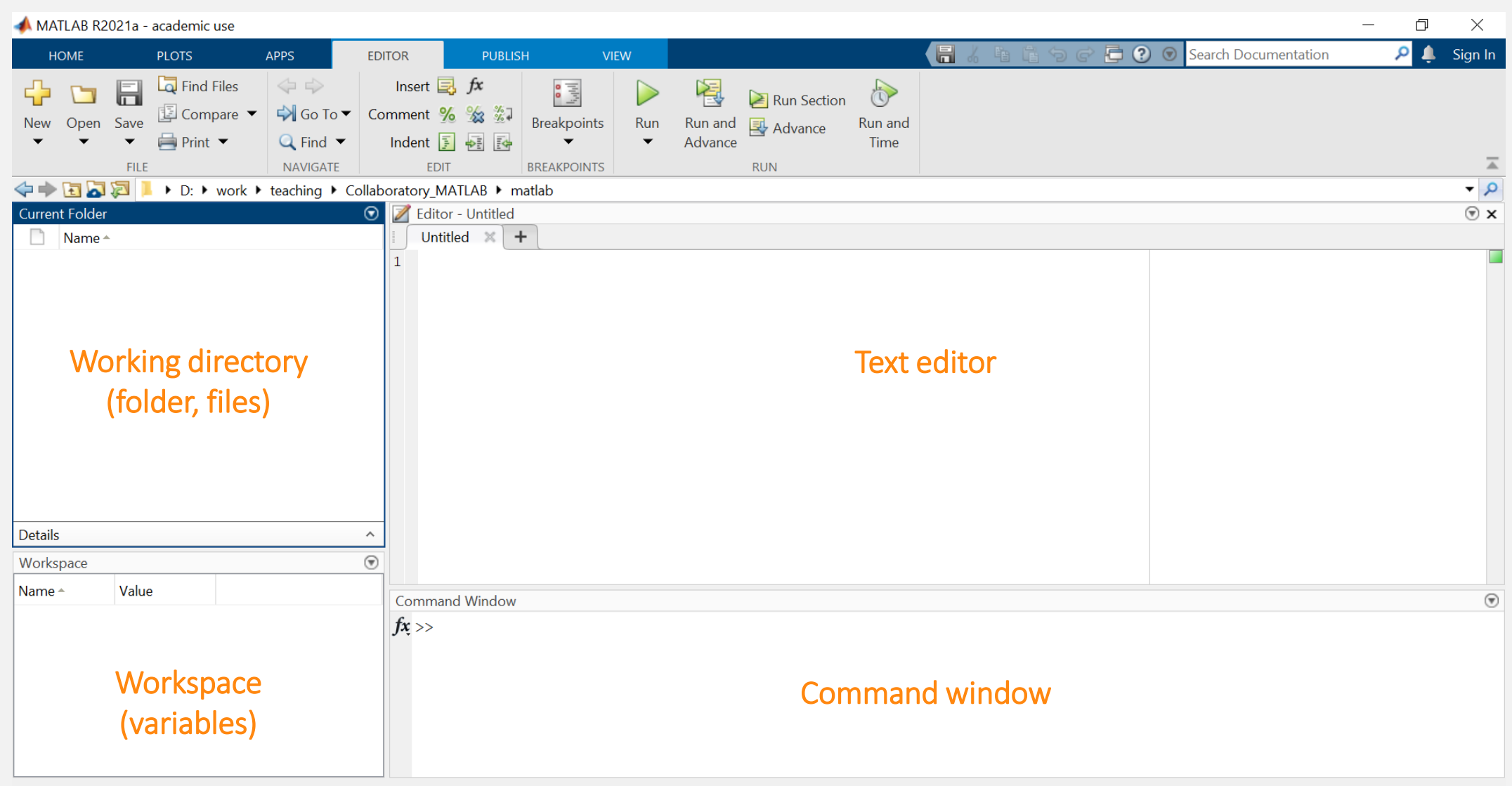

#### Geeting started

#### $\cdot$  Cre

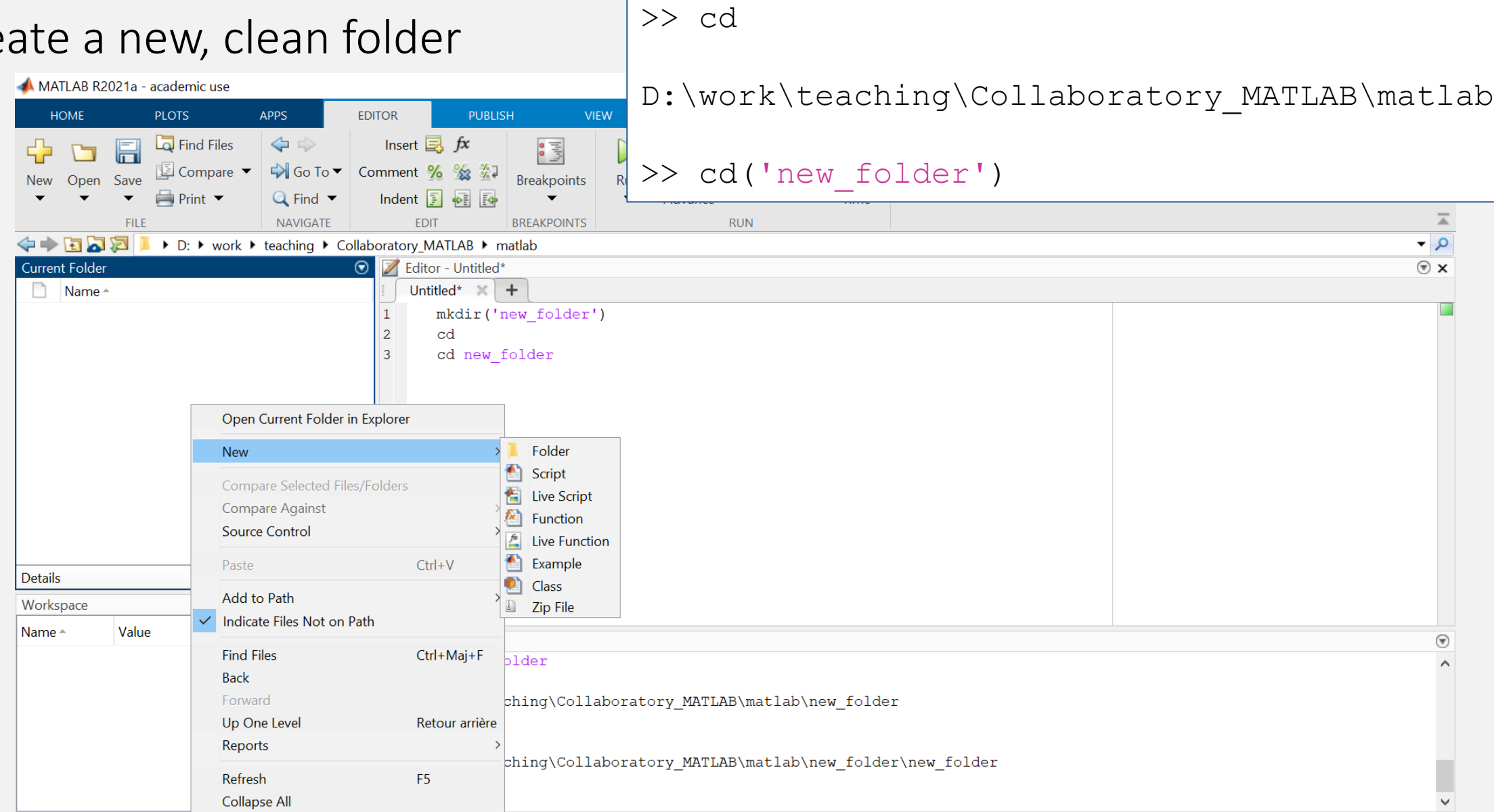

>> mkdir('new\_folder')

# Command lines and basic syntax

## Our first command lines

• Use the Command Window as a calculator

• Notice

- The variable  $ans \rightarrow store$  the result
- pi variable defined by default

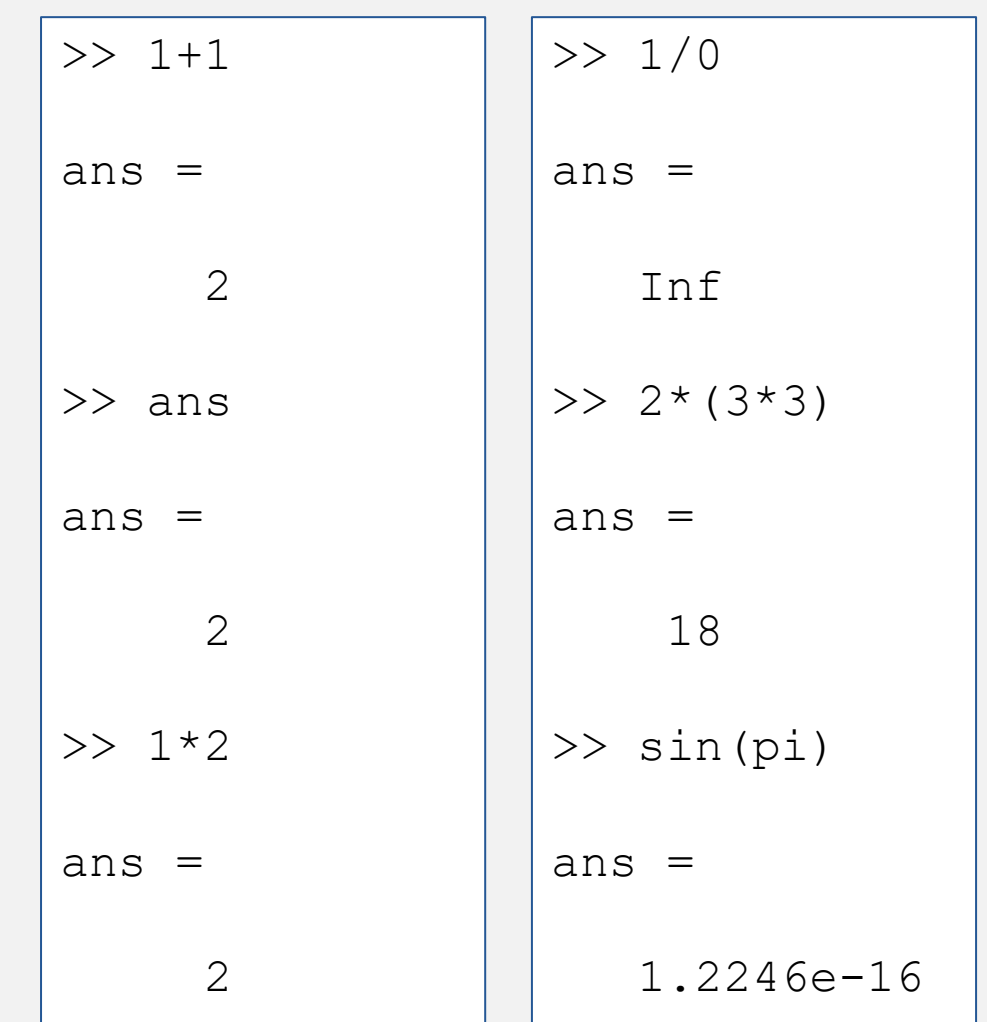

## Our first command lines

• Use the Command Window as a calculator

• Notice

- The variable ans  $\rightarrow$  store the result
- pi variable defined by default
- ;  $\rightarrow$  hide the result (still stored)

```
>> ans 
ans =1.2246e-16
\gg sin(pi);
>> sin(pi)
ans =1.2246e-16
\gg tan(pi);
>> ans
ans =-1.2246e-16
```
#### Keep your code literate

- Commenting code with %
	- For your future self
	- For colleagues using your code too
	- For the readers of your future paper (open-science)

```
>> tan(pi) %calculate the tangent of pi
ans =-1.2246e-16
```
# Variables and operations

#### Creating variables

• variable name = variable value

#### Watch out for default variables (pi, i,…) Can be over-written Check first…

 $>> x = 3*2;$  % define x

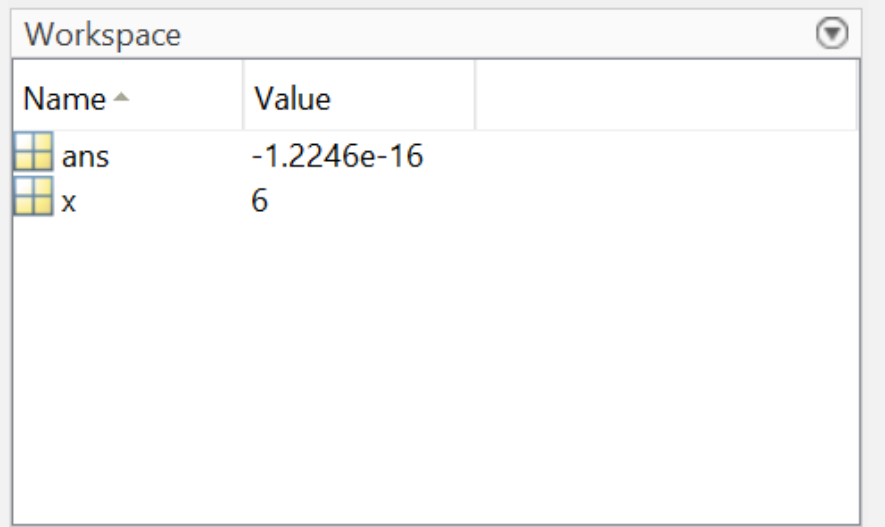

$$
2 > 3*x
$$
\n
$$
ans = 18
$$

#### Creating variables

- variableName = variableValue
- Naming variables
	- Watch out for default variables (pi, i,...)  $\rightarrow$ Can be over-written  $\rightarrow$  Check first...
	- Case sensitivity

```
>> i
ans =0.0000 + 1.0000i
```

```
>> x = 2x =2
>> X
Unrecognized 
function or variable 
'X'.
Did you mean:
>> x
```
## Saving your progress

• Before closing MATLAB

>> save FileName

• When re-opening MATLAB

>> load FileName.mat

# Keeping your workspace tidy

- Find your variables with who and whos
- Clean your workspace with clear

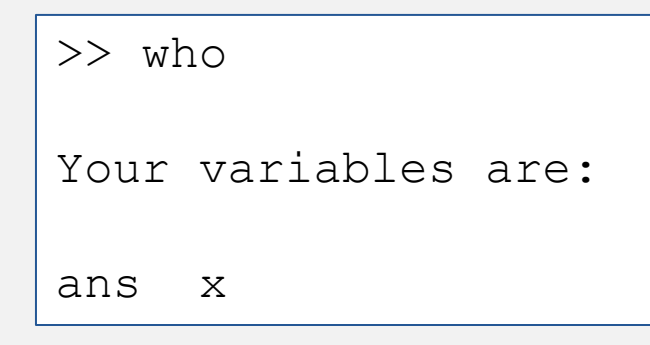

- >> clear x
- >> clear

# Displaying

- Control format with format
- · disp for explicit displaying Equivalent to no ;

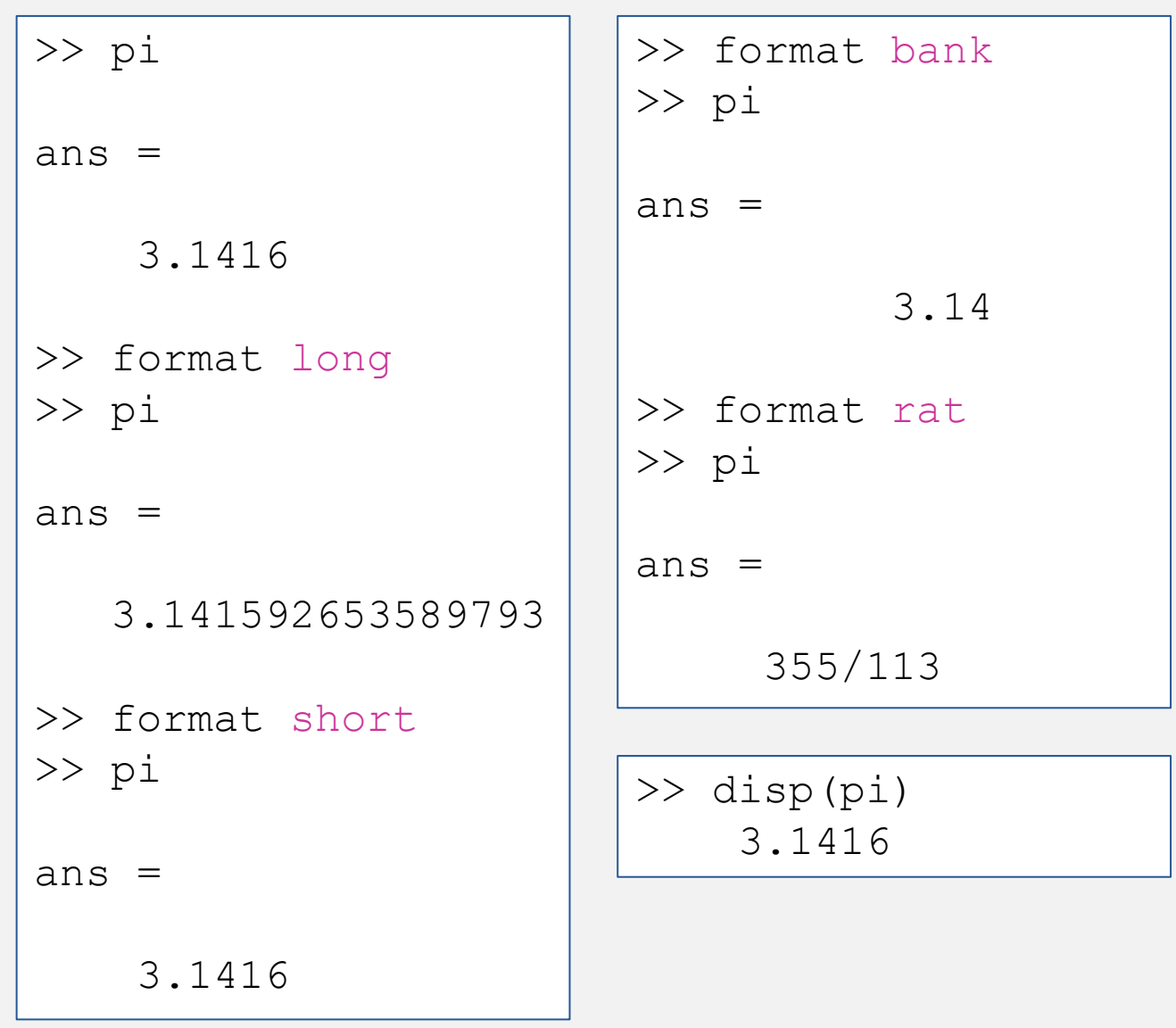

- Everything is a matrix for MATLAB Number =  $1$  by  $1$  matrix
- Nb: length returns the largest dimension

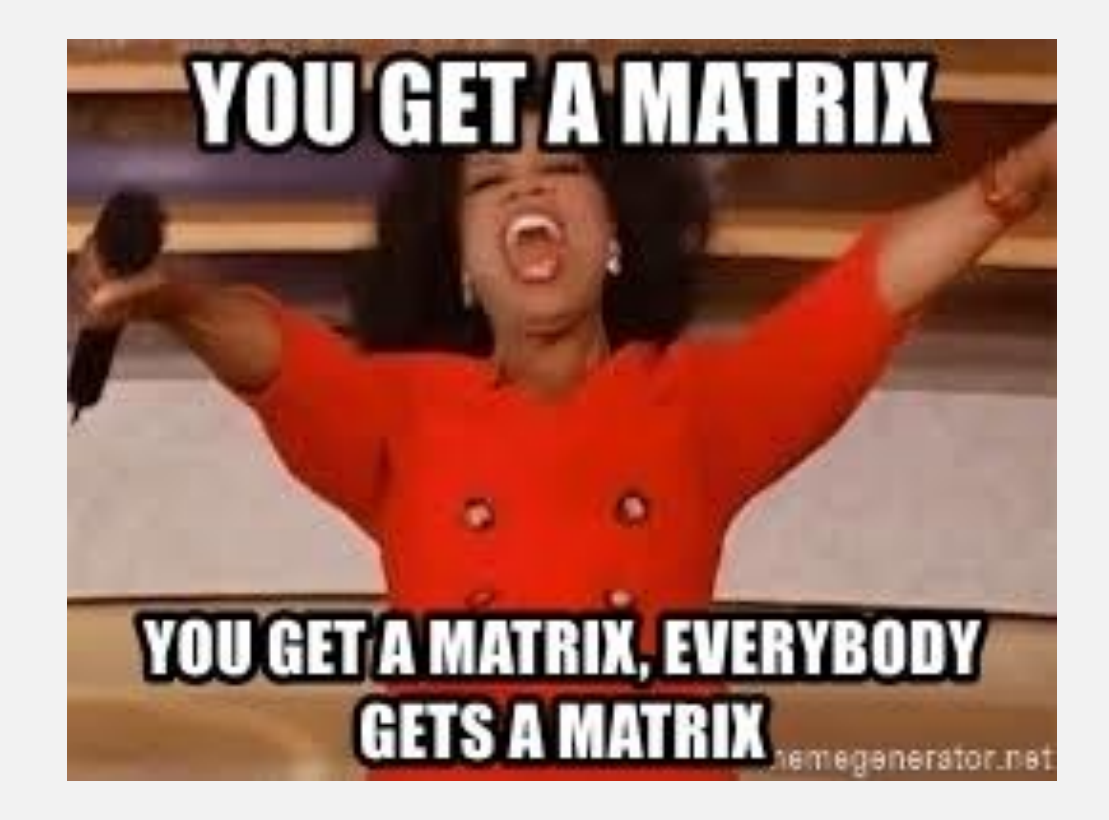

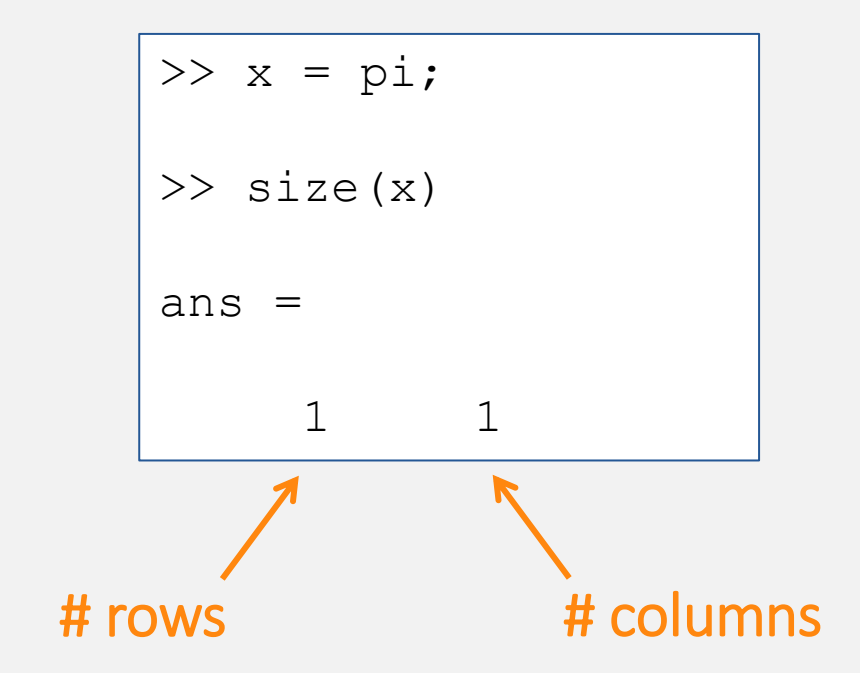

- Vectors = 1 by *x* matrix
- MATLAB can perform operations on vectors

```
\gg secondVector = [4, 3, 2, 1];
```

```
>> firstVector + secondVector
```

```
ans =
```
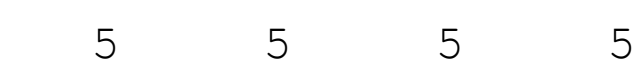

```
\gg firstVector = [1, 2, 3, 4];
  >> size (firstVector)
  ans =1 4
# rows # columns
  \gg sameVector = [1:4]sameVector =
       1 2 3 4
```
- Vectors = 1 by *x* matrix
- Row vs column vector
	- $\bullet$  ,  $\rightarrow$  On the same line
	- $\rightarrow$   $\rightarrow$  On the next line

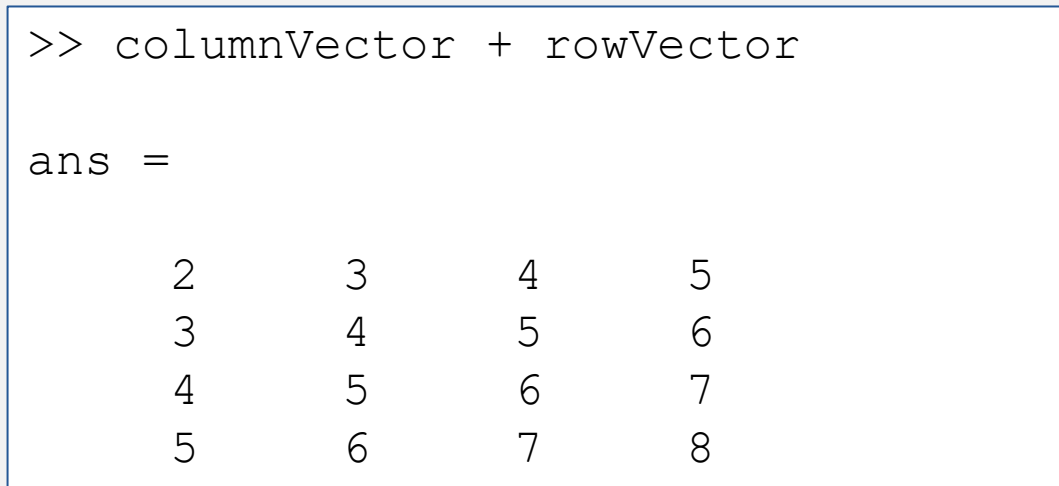

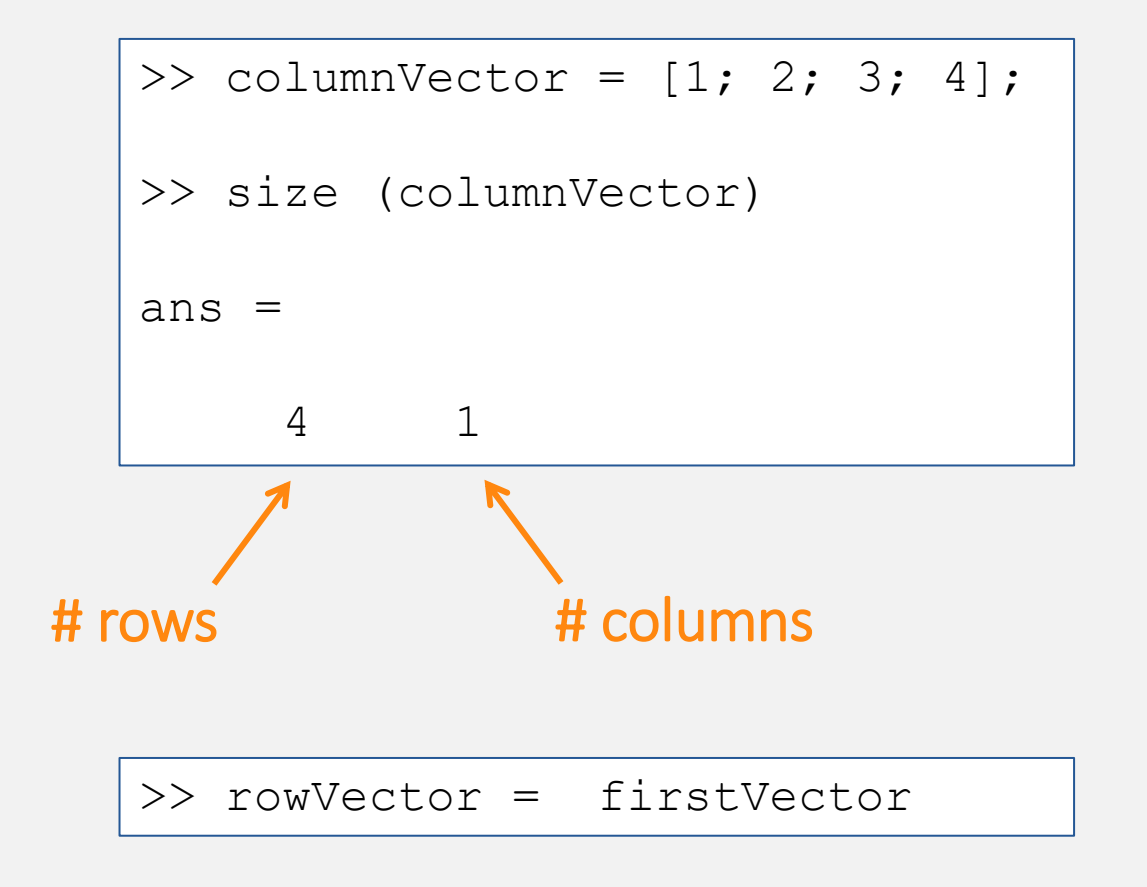

- Vectors = 1 by *x* matrix
- Row vs column vector
	- $\bullet$  ,  $\rightarrow$  On the same line
	- $\rightarrow$   $\rightarrow$  On the next line
- Transposition with '

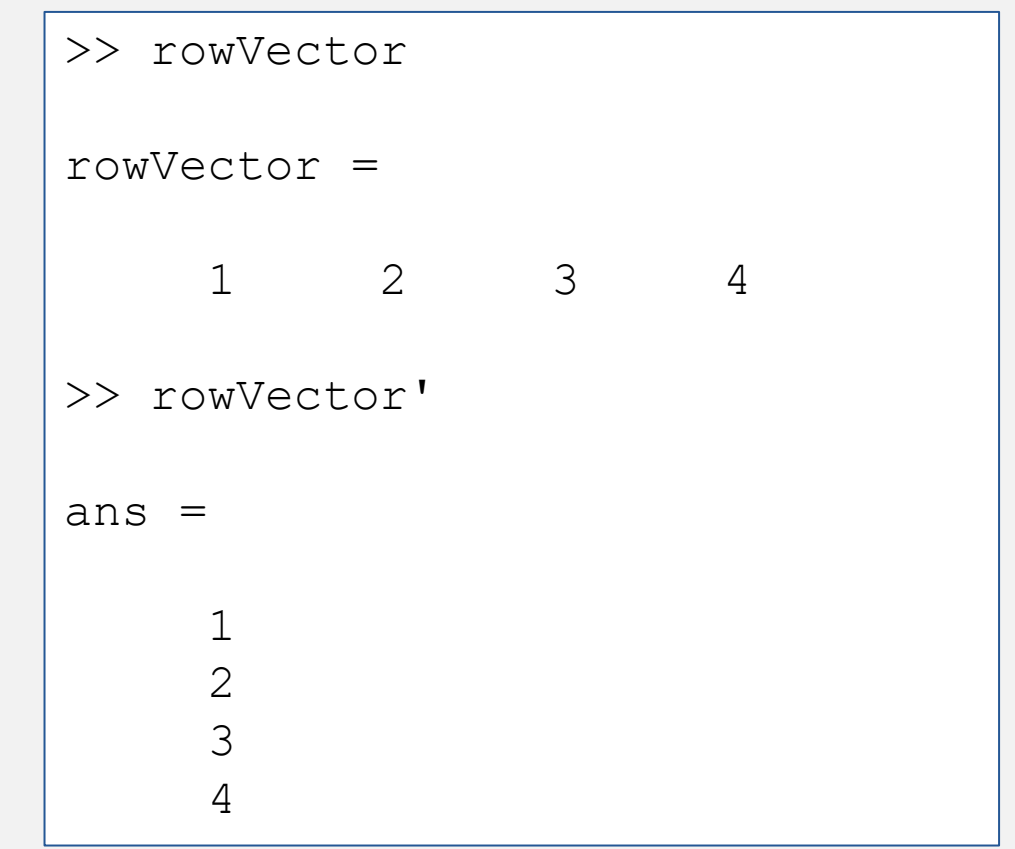

• *x* by *y* matrix

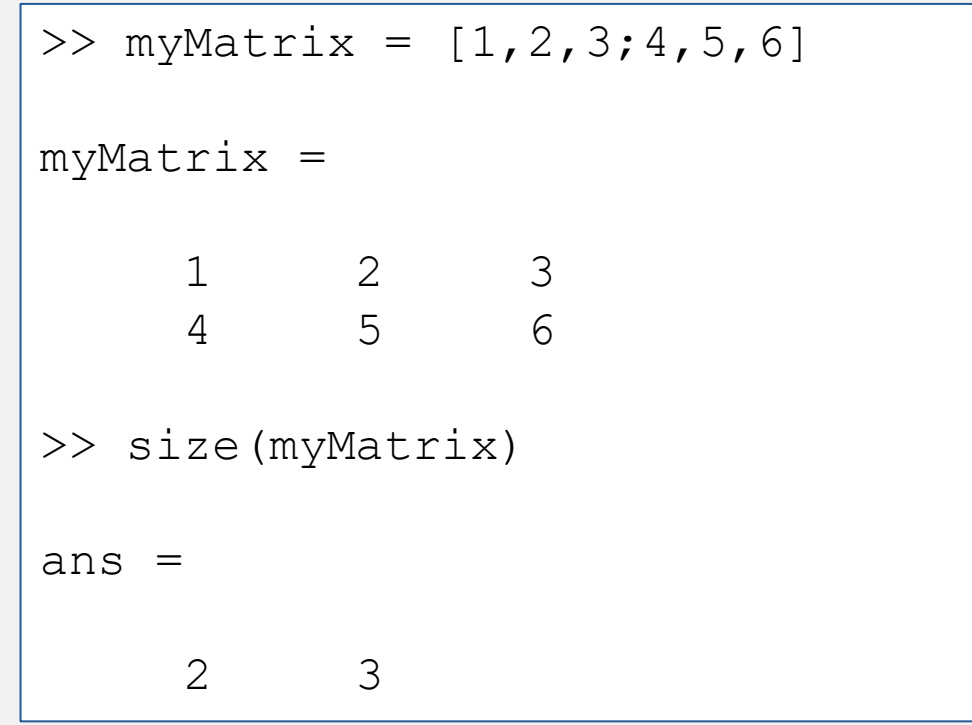

- Matrices operations
	- Matrix-wise (default)
	- Element-wise  $\rightarrow$  add . before operator

```
\gg myMatrix = [1, 2, 3; 4, 5, 6];
>> myMatrix2 = [4, 5, 6; 1, 2, 3];
>> myMatrix * myMatrix2
Error using * 
>> myMatrix .* myMatrix2
ans =4 10 18
     4 10 18
```
- Matrices operations
	- Matrix-wise (default)
	- Element-wise  $\rightarrow$  add . before operator
	- Some functions work column-wise

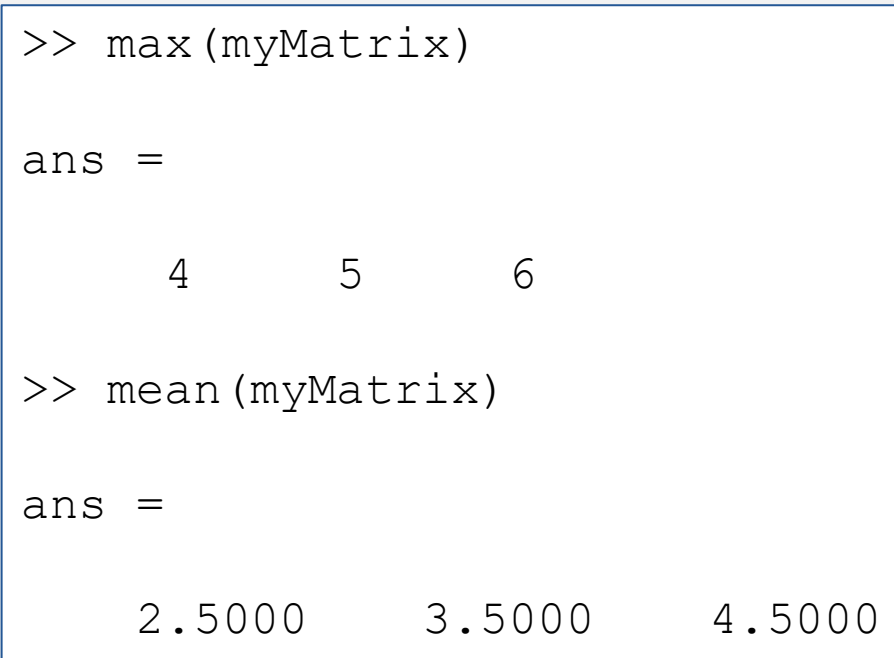

```
\gg myMatrix = [1, 2, 3; 4, 5, 6];
>> myMatrix2 = [4, 5, 6; 1, 2, 3];
>> myMatrix * myMatrix2
Error using * 
>> myMatrix .* myMatrix2
ans =4 10 18
     4 10 18
```
- Matrices operations
	- Matrix-wise (default)
	- Element-wise  $\rightarrow$  add . before operator
	- Some functions work column-wise

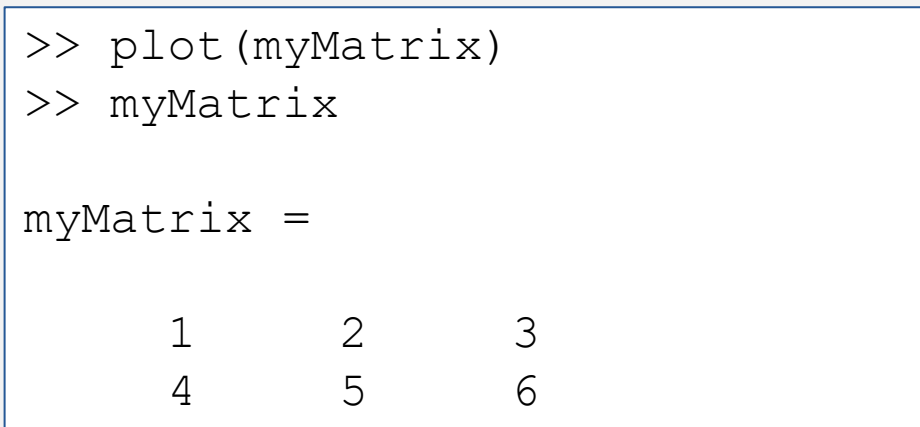

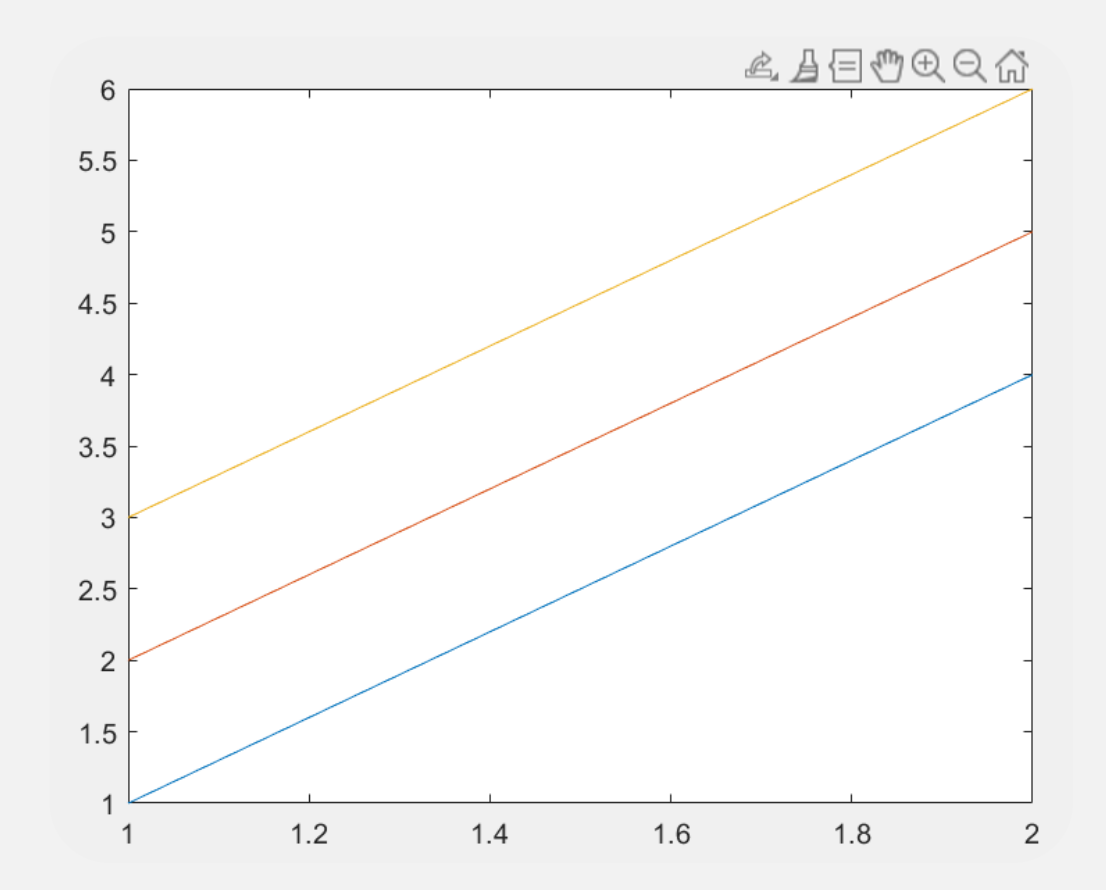

#### • Concatenating matrices with cat

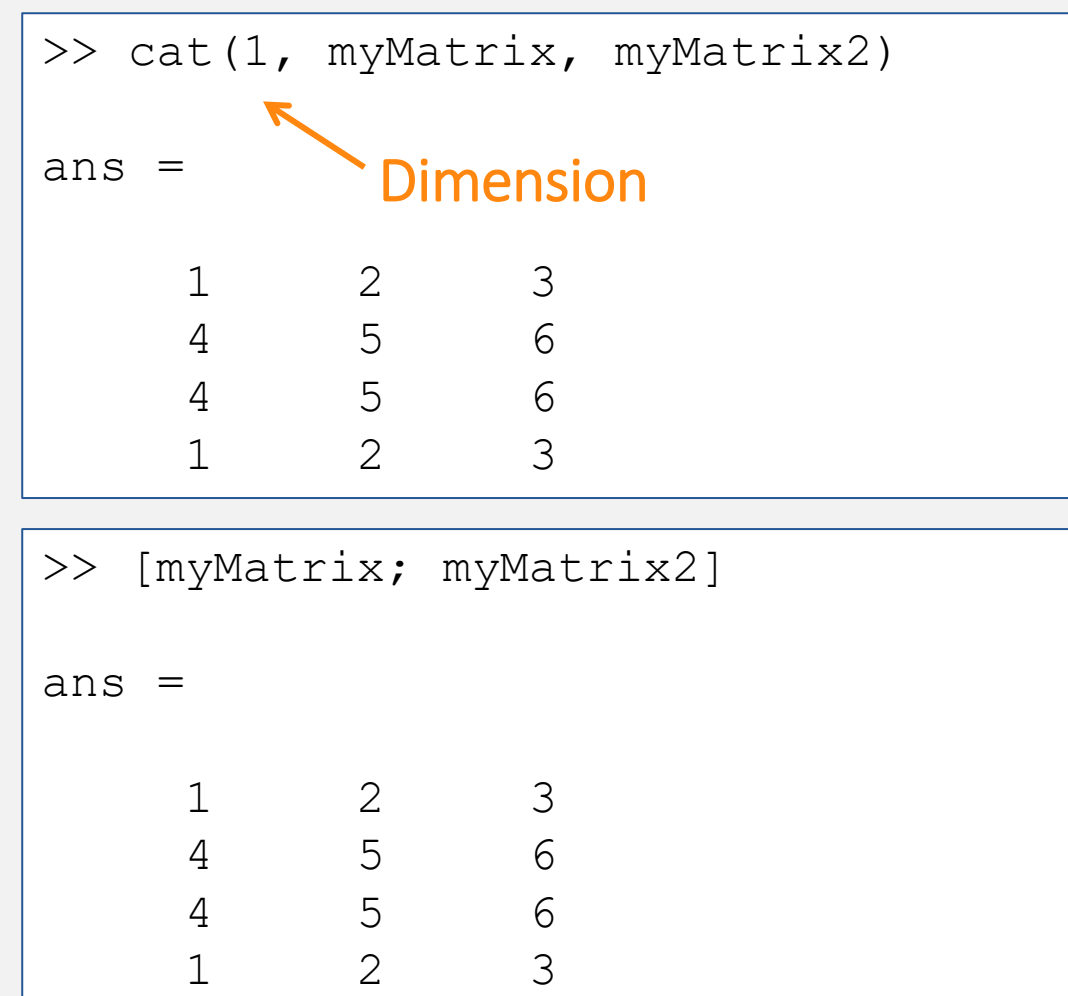

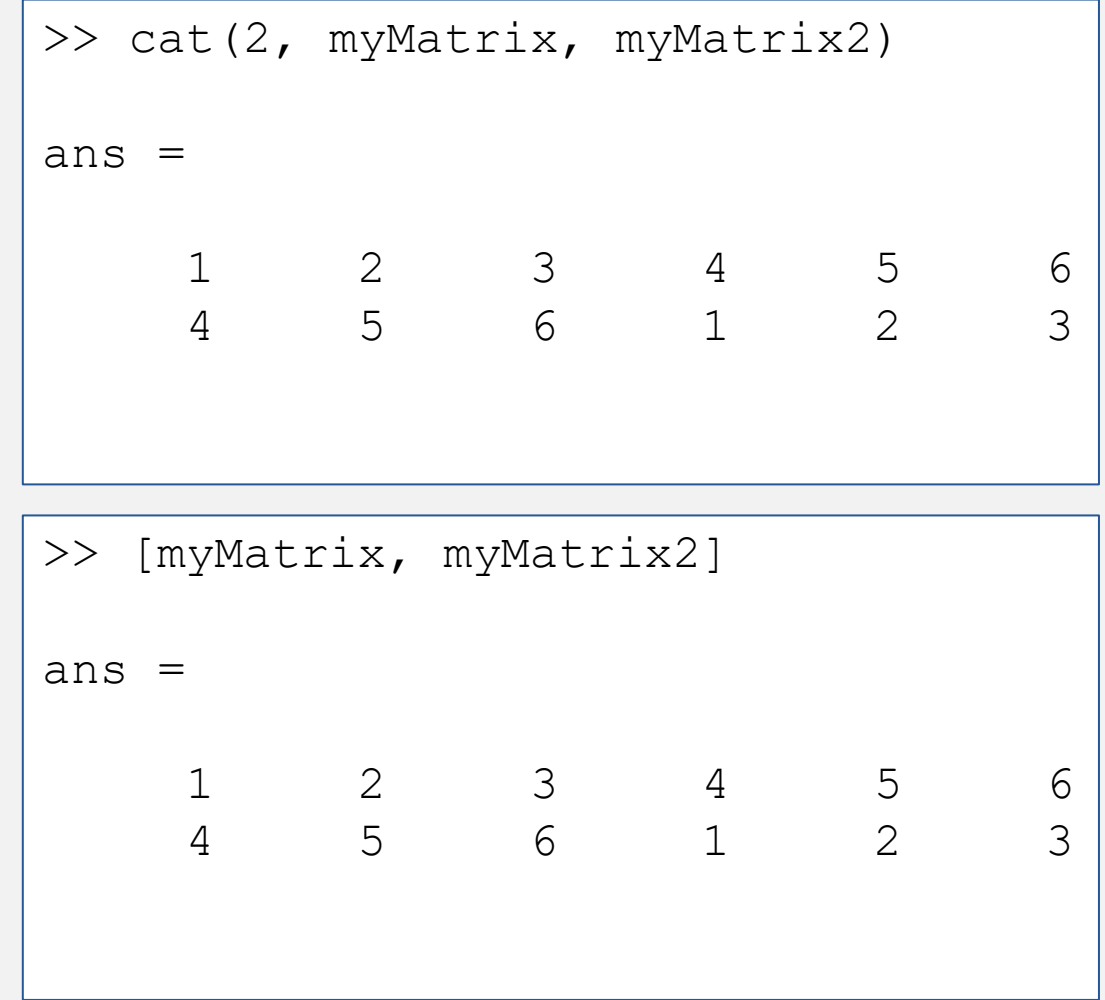

• Finding non-zero elements in a matrix with find

Counts down then across

```
>> find([0, 0, 0, 1])
ans =4
\gg find([0,0,0,1;0,0,0,1])
ans =7
     8
\gg find([0,0,0,1;0,1,1,1])
ans =4
     6
      7
     8
```
# **Strings**

#### • Print text with fprintf

- %s Format as a string.
- %d Format as an integer.
- %f Format as a floating point value.
- % format as a floating point value in scientific notation.
- %g Format in the most compact form: %f or %e.
- \n Insert a new line in the output string.
- \t Insert a tab in the output string.

```
>> myNumberOfCats = 0;
>> fprintf('My name is %s and I have %d cat(s) \n', myName, myNumberOfCats)
My name is Amandine and I have 0 cat(s)
>> fprintf('My name is %s and I have %s cat(s) \n', myName, myNumberOfCats)
My name is Amandine and I have cat(s)
```

```
>> myName = 'Amandine';
>> fprintf(myName);
```

```
Amandine>>
```
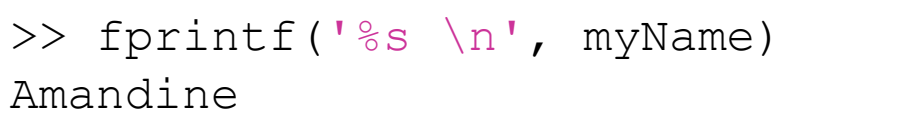

# Check data types

- No need to declare variables
- Check with class
	- single single precision numerical data
	- double double precision numerical data
	- logical logical values of 1 or 0, represent true and false respectively
	- char character data (strings are stored as vector of characters)
	- cell array array of indexed cells, each capable of storing an array of a different dimension and data type
	- structure named fields capable of storing an array of a different dimension and data type
	- function handle pointer to a function
	- user classes objects constructed from a user-defined class int8 uint8 int16 uint16 int32 uint32 int64 uint64…

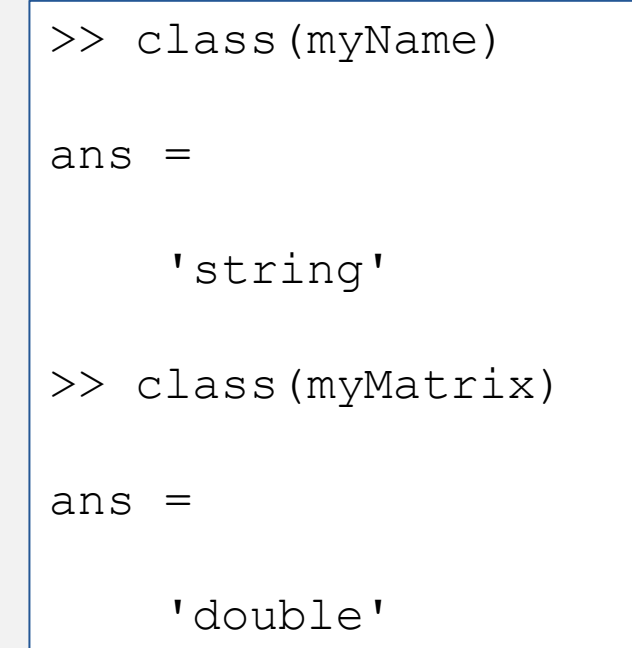

# Scripts

## Running code

- 3 ways of running code
	- Command window

m-files (code)

- Scripts
- Functions

mat-files (variables)

 $\Box$   $\quad$   $\times$ MATLAB R2021a - academic use **P 4** Sign In  $\phi \in \mathbf{R}$  0  $\phi$ **APPS** EDITOR **PUBLISH** .<br>Jearch Documentation **VIEW La** Find liles Insert  $\overline{\mathbb{R}}$  fx  $\circledcirc$ 圉 H  $\geq$  Run Section Compare  $\bigcirc$  Go To  $\bullet$  Comment 瓷工 Run  $\n **Run and**\n**Example**$ ₩ Breakpoints Run and  $\mathbf{v}$  $\Box$  Print Advance Time RREAKDOINTS RUN  $\boxed{\frac{1}{n}}$  Script  $Ctrl + N$ vork ▶ teaching ▶ Collaboratory MATLAB ▶ matlab  $\sqrt{Q}$  $\begin{array}{|c|c|} \hline \textbf{F} & \text{Live Script} \end{array}$ **O** Editor - Untitled\*  $\overline{\odot x}$ Untitled\*  $\times$  +  $\f{x}$  Function  $\frac{f}{\Box}$  Live Function  $\sum_{n=1}^{\infty}$  Class  $System Object$  > Command Window Details  $\wedge$  $fx \gg$  $\overline{r}$ Workspace Value Name -UTF-8  $\ln 1$  Col 1 script

#### >> edit geneScript

## Our first scripts

#### • In the text editor

```
genesExp1 = 260;
genesExp2 = 58;
genesExp3 = 79;
totalGenes = genesExp1 + genesExp2 + genesExp3;avgGenes = totalGenes/3;disp(avgGenes);
```
#### • Look at the command window

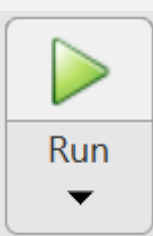

>> geneScript 132.3333

# Our first scripts

#### • In the text editor

fprintf('hi');  $a = 4;$  $b = 5;$ disp (a);

• Look at the command window

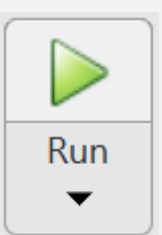

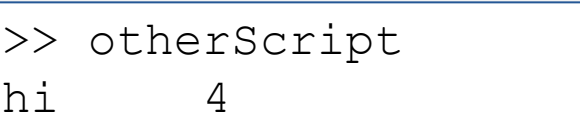

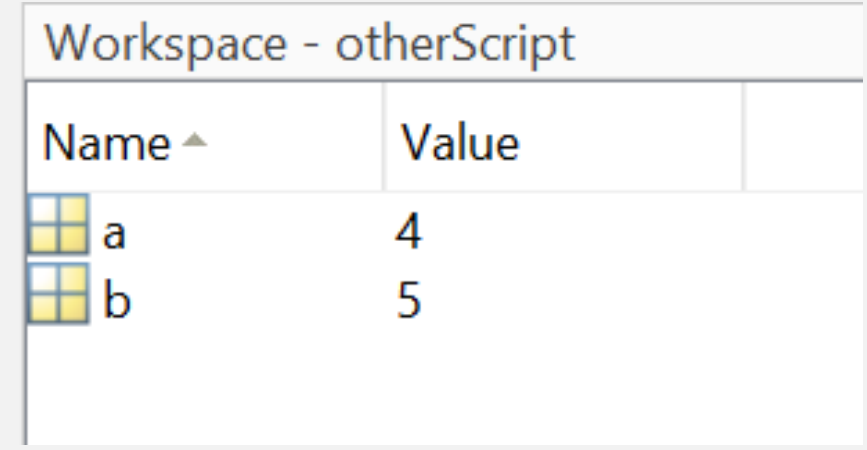

# Our first scripts

• Running a script is equivalent to typing all the commands in the command window, but easier to save, edit, debugging, etc…

• Debugging with breakpoints Stops at the red dot

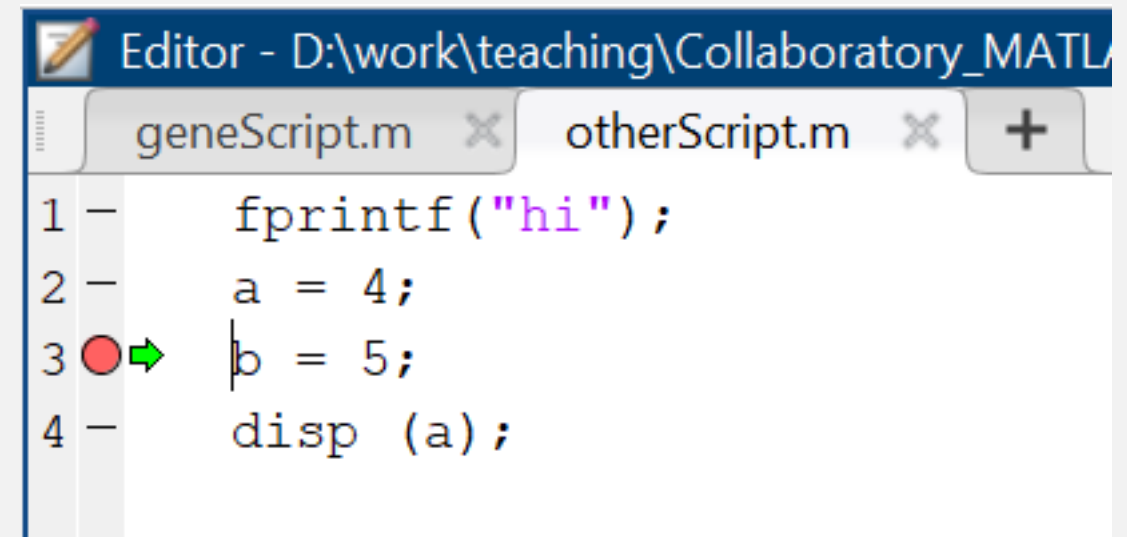

Nb: on my French keyboard I use the " instead of '

# A script to test data type

• In the text editor

```
myName = 'Amandine';
disp(myName);
myNumberOfCats = 0;
doubleVal = double(myNumberOfCats);
charVal = num2str(myNumberOfCats);
```
• Look at the command window

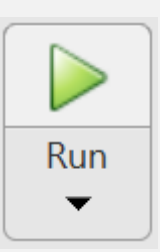

>> dataTypes Amandine

```
>> class(charVal)
ans ='char'
>> class(myNumberOfCats)
ans ='double'
```
# A script to test data type

• In the text editor

```
myName = 'Amandine';
disp(myName);
myNumberOfCats = 0;
doubleVal = double(myNumberOfCats);
charVal = num2str(myNumberOfCats);
```
• Look at the command window

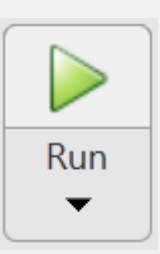

>> dataTypes Amandine

```
ans =logical
>> ischar(charVal)
ans =
ans =
  logical
>> ischar(myNumberOfCats)
  \bigcap1
```
# A script to test data type

- Test data types
	- isfloat
	- isvector
	- isscalar
	- Ischar
- Other relational operators
	- < Less than
	- < Less than or equal to
	- > Greater than
	- > Greater than or equal to
	- $\bullet$  == Equal to
	- $\bullet \sim$  = Not equal to

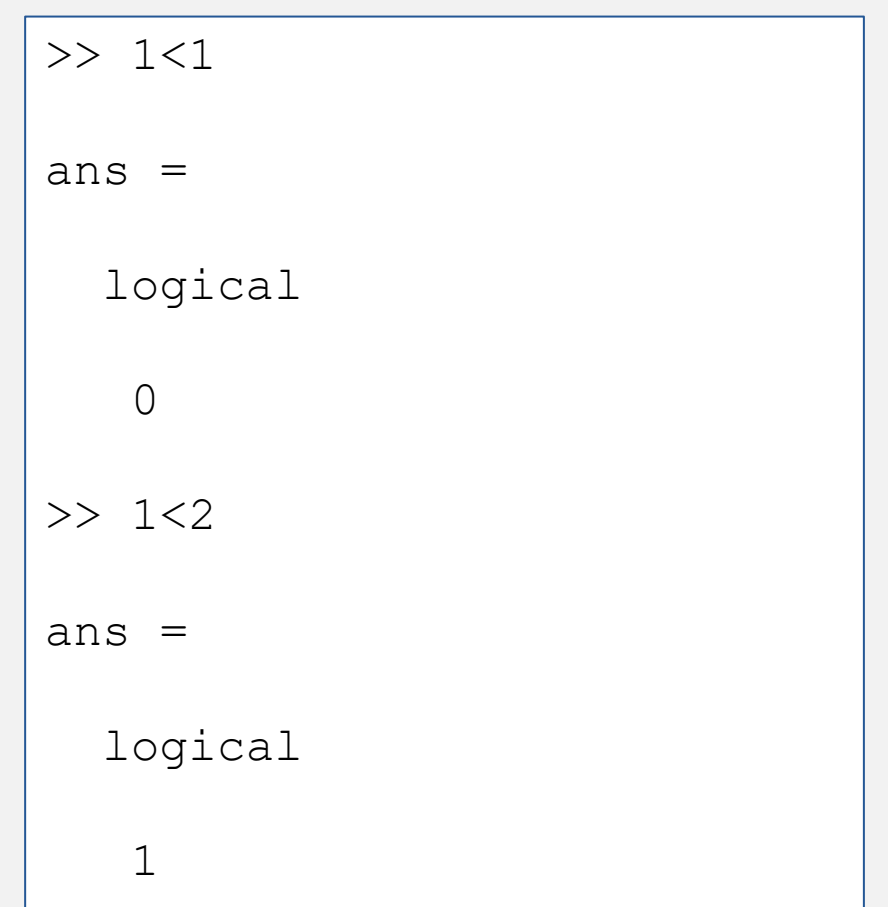

# if statements

#### if statements

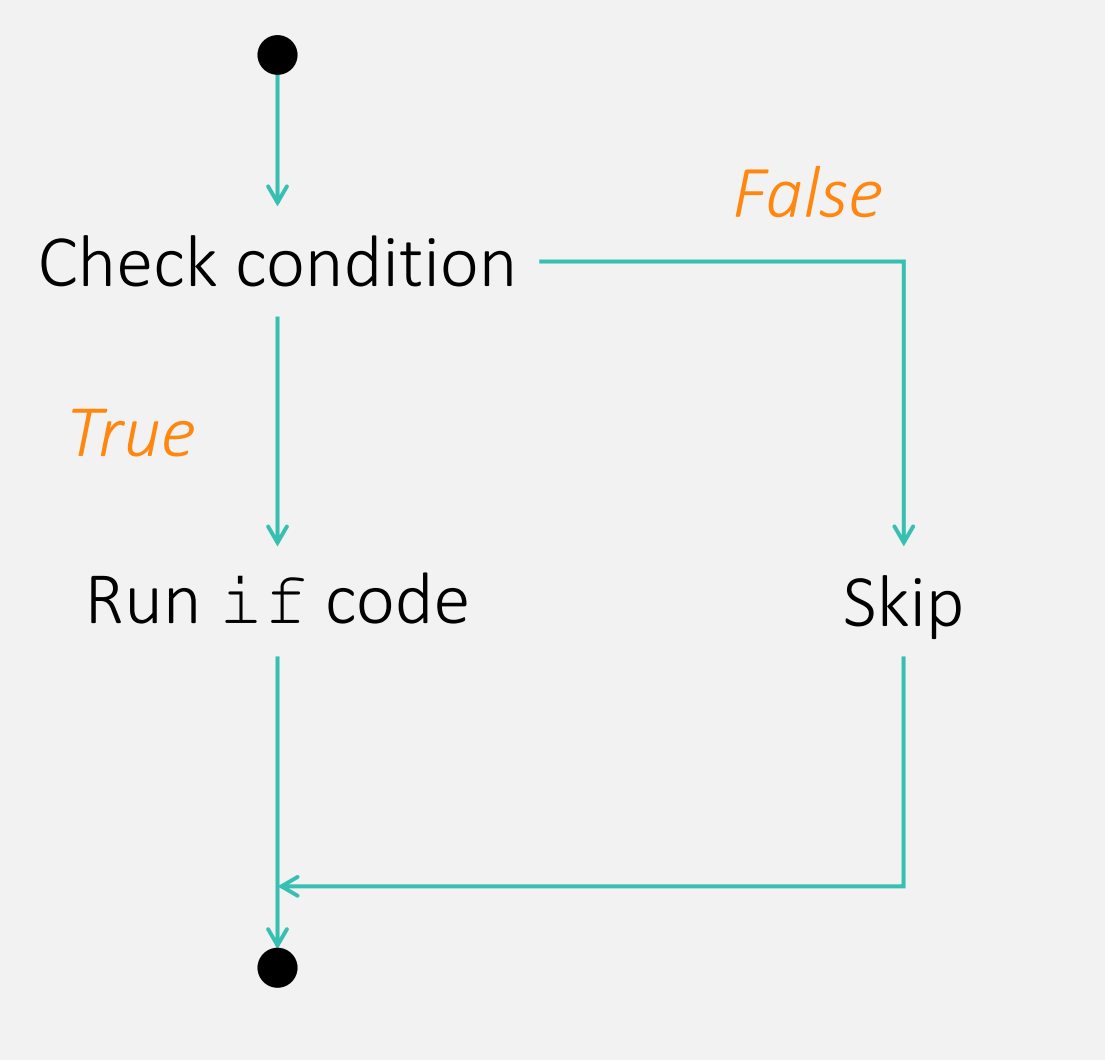

Modify the code to make it print something

$$
exp1 = 400;
$$
  
\n
$$
exp2 = 500;
$$
  
\nif (exp1 < exp2)  
\n
$$
min = exp1
$$
  
\nend

#### if statements

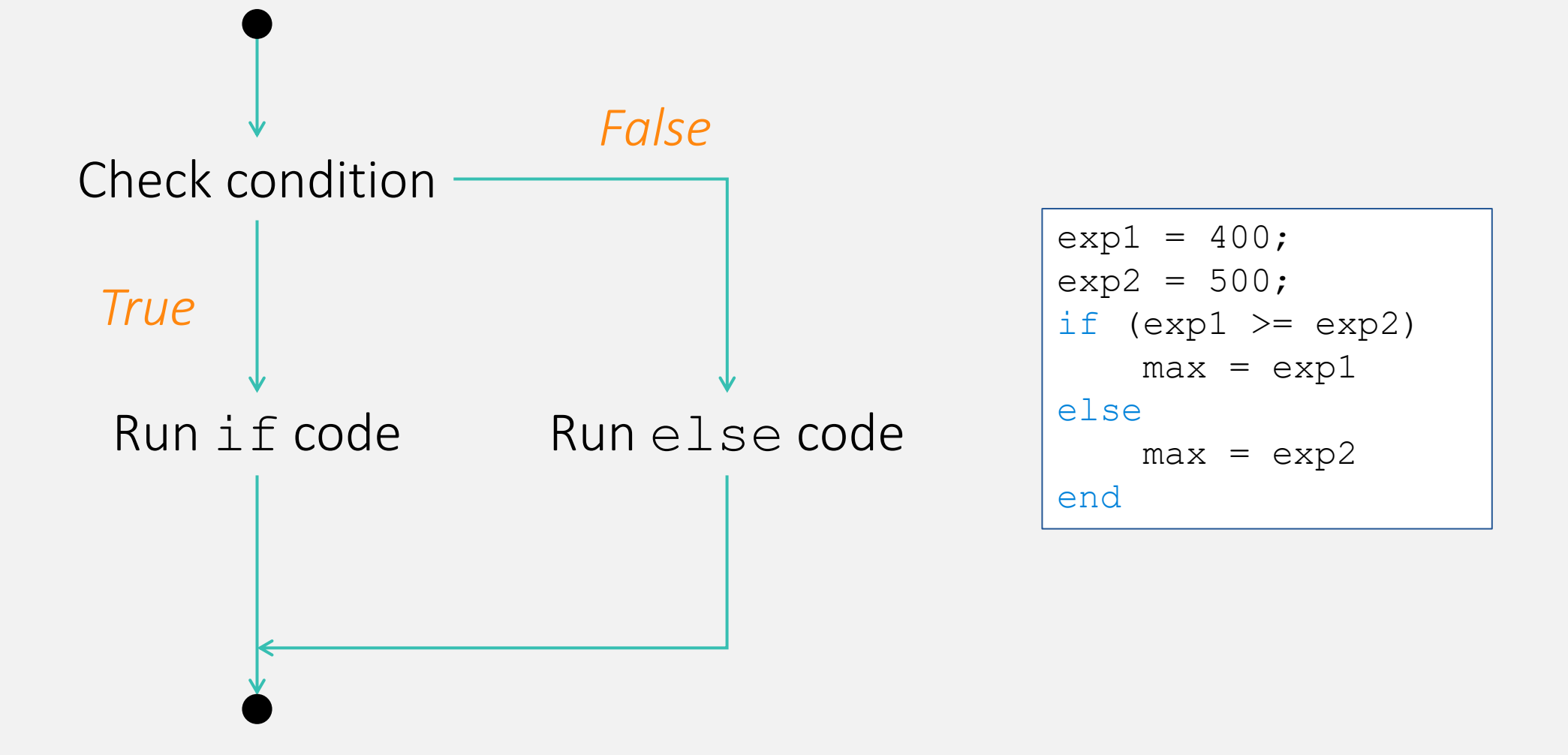

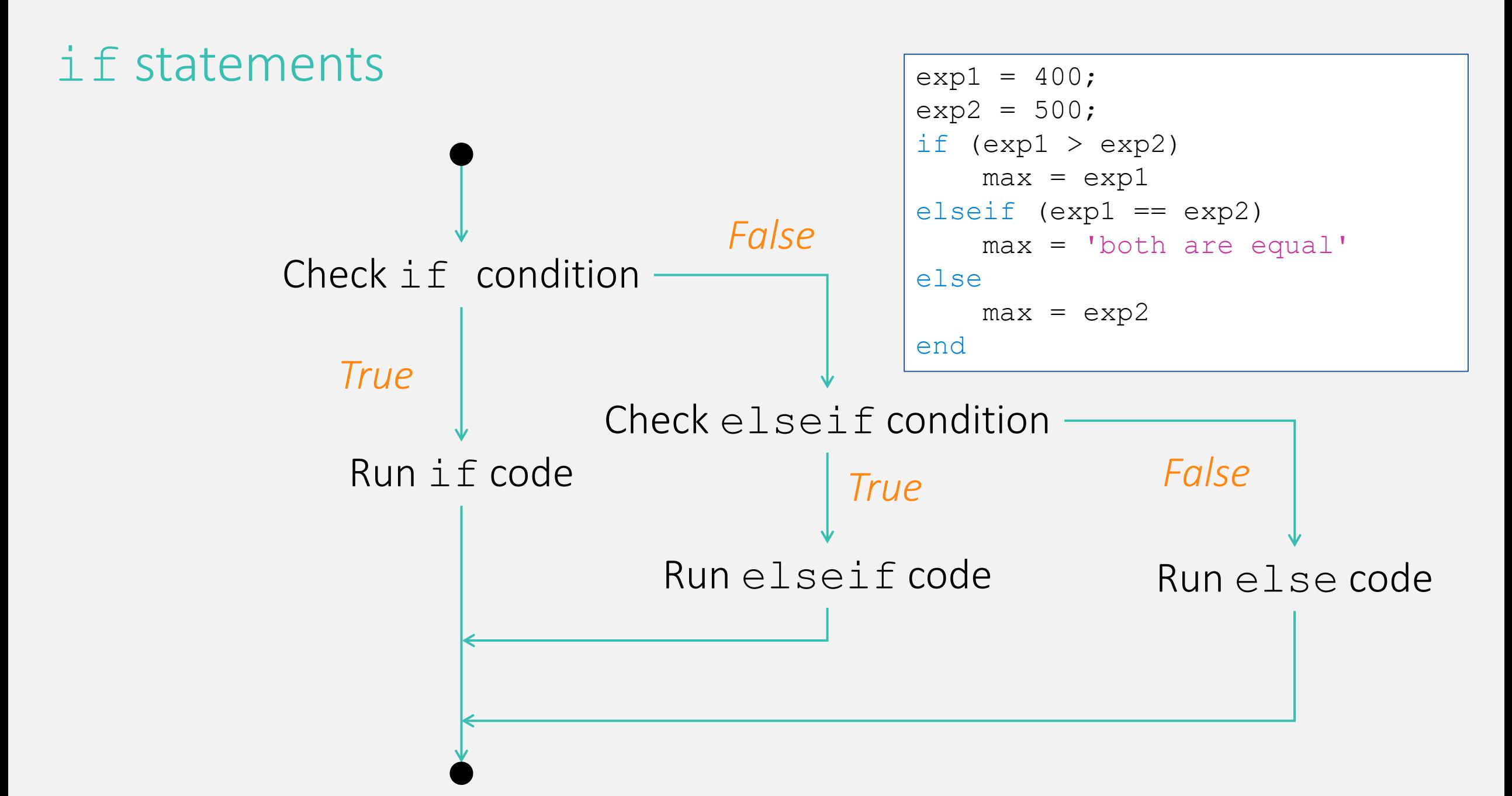

# Take home, questions?

# Outline of the workshop

#### Day 1

- Interface
- Command lines and basic syntax
- Variables and operations
- Scripts
- if statements

#### Day 2

- **for** and **while** loops
- More matrices
- Functions
- Files

#### Day 3

- Plotting
- Introduction to dynamical systems: ODEs